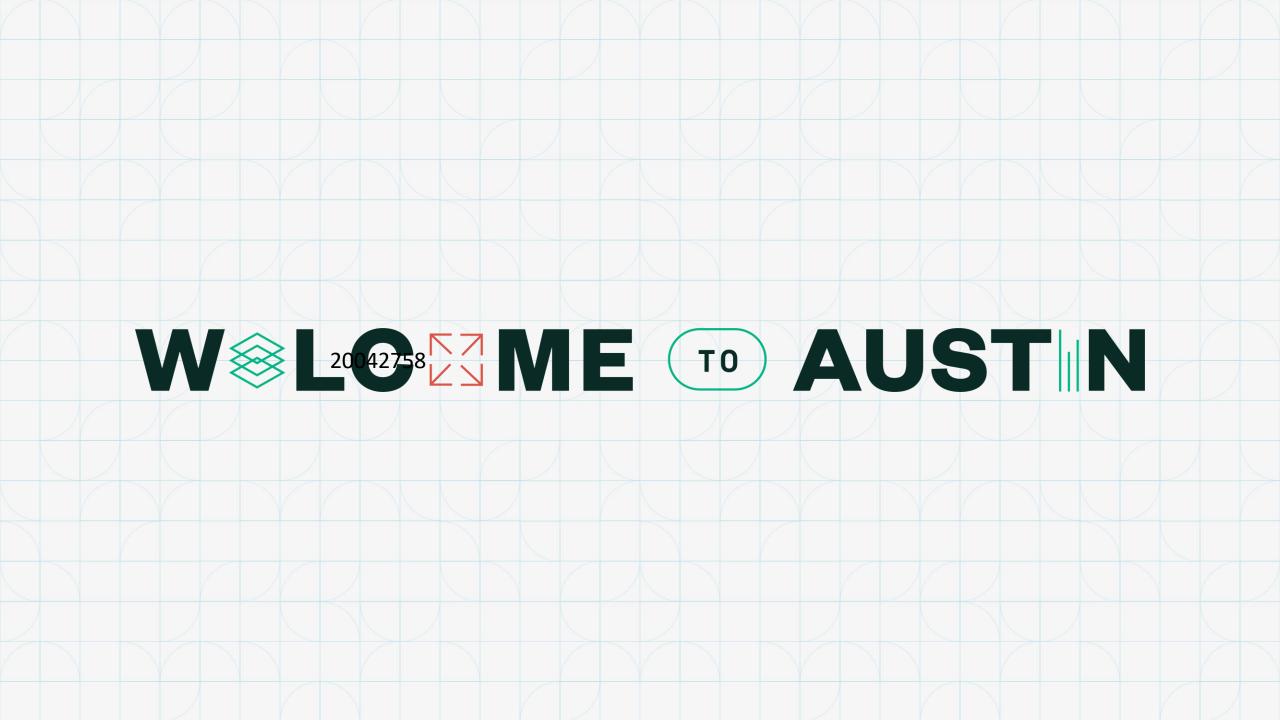

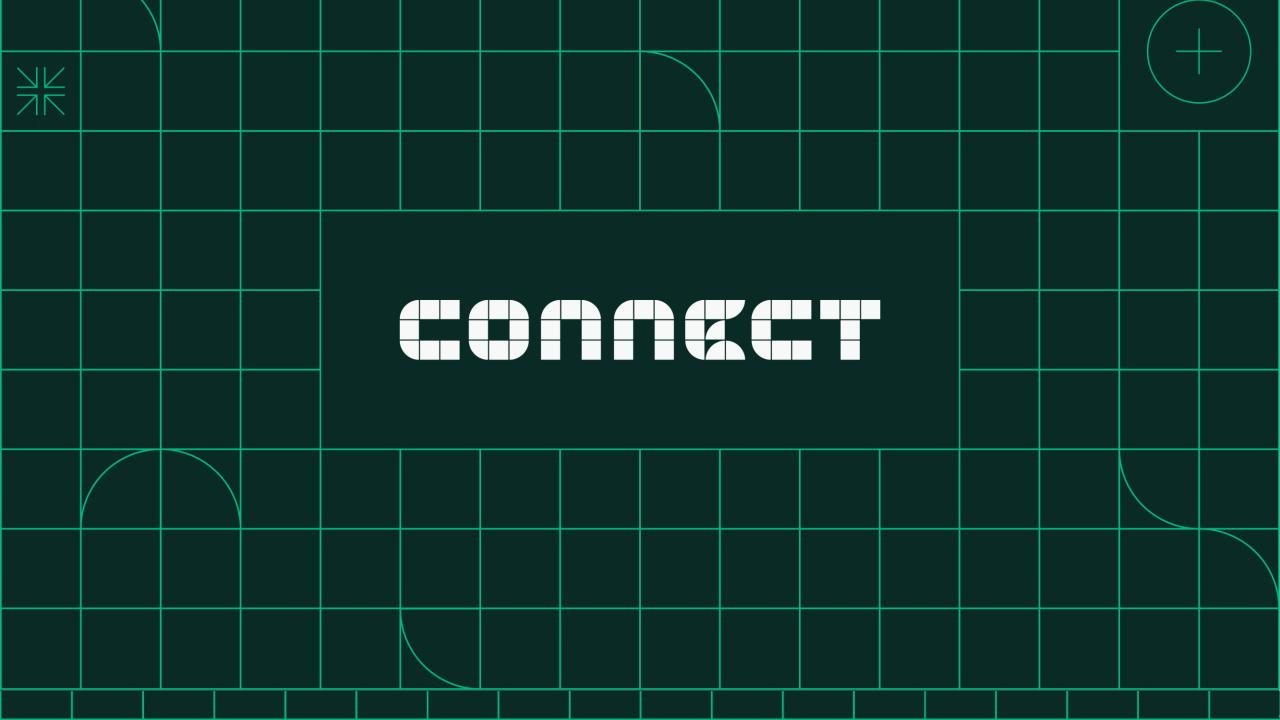

Get the Most Out of NI's Package Management Capabilities

Scott Richardson

May 24, 2023 10:30-11:30 am

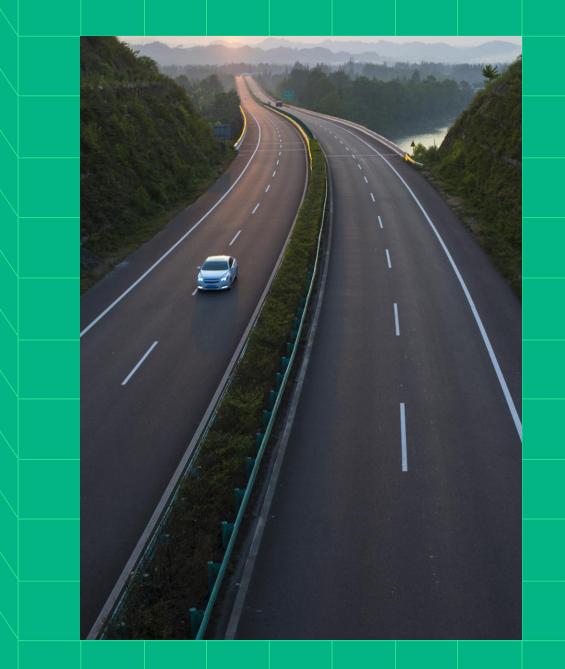

# Agenda

Π

- Past
  - Why did we create NI Package
     Management framework?
- Present
  - What can a package contain?
  - What really is a package installer?
  - How can I customize and automate installations?
  - How does NIPM use feeds?
- Future
  - What is in NIPM's future?

# Why did we create NI Package Management framework?

History and rationale...

### NI's pre-2019 installer framework

#### In 2003, NI created an MSI-based installer framework

- Consistent UX and reliability
- Used for all NI software installers
- Componentization, dependencies, and versioning
- Supported displaying EULAs and license activation

#### In 2005, customers could create custom installers

- First added "installer builder" capability to LabVIEW 8.0
- Later added to CVI, TestStand, Measurement Studio
- NI and customers benefited when NI introducing new features

| Features<br>Select the features to install.                                                                                                    |                          |
|----------------------------------------------------------------------------------------------------|--------------------------|
| LabVIEW     Documentation     Application Builder     Professional Tools     Advanced Analysis Tools     Vindows Explorer support for LLBs     Run Time Engine     Device Drivers | The LabVIEW application. |
| Directory for LabVIEW<br>C:\Program Files (x86)\National Instruments\LabVIEW 7.0\                                                                                                 | Brows                    |

| Items Files                                                               | 🐙 Untitled Project 1                                                                                              |
|---------------------------------------------------------------------------|----------------------------------------------------------------------------------------------------|
| Project: Untitled Project 1.lvproj     My Computer     Untitled 1.vi      | Destination Directory<br>Select the installation directories.                                                     |
| Bependencies     Build Specifications     My Application     My Installer | All software will be installed in the following location<br>different location, click the Browse button and selec |
|                                                                           | Directory for Untitled Project 1<br>C:\Program Files\Untitled Project 1\                                          |
|                                                                           | Directory for National Instruments products<br>C:\Program Files\National Instruments\                             |
|                                                                           |                                                                                                    |

Why did we create NI Package Manager framework?

Installer framework shortcomings... By 2018, NI recognize the following missing needs:

- × Users cannot manage installed components
- × No support for web-based distribution
- × Only "suite" software could selectively download
- × Limitations with **upgrading and patching** components
- × Limitations with component dependency relationships
- × Ill-suited to support remote system management
- × No support of **low-level custom workflows**

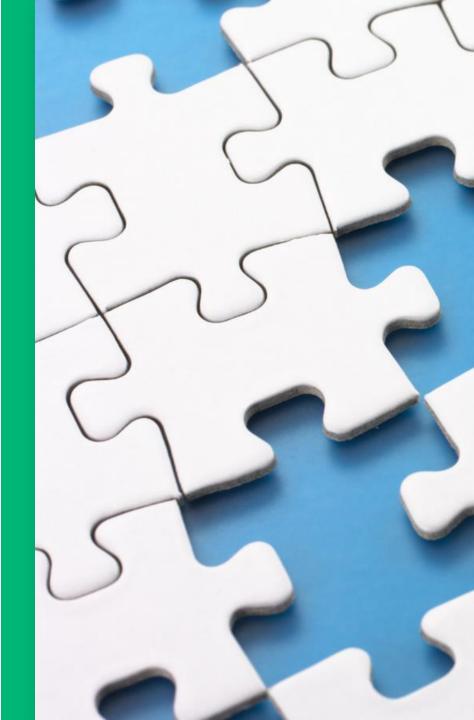

### What is NI's Package Management Framework?

In 2019, NI released framework to package, distribute, & manage software on Windows

- Includes:
  - **Package** "zip" file that represents a software component that contains:
    - Metadata: name, description, version, etc.
    - Files and their install paths
    - Dependency information to other packages
  - **Feed** list of packages and where to find them
  - **Repository** collection (or pool) of packages in directories, network, or cloud
  - NI Package Manager tools for installing and managing packages on a system
- All NI software now built and deployed using this framework.
- NI has published over 7,300 times with 100K+ packages

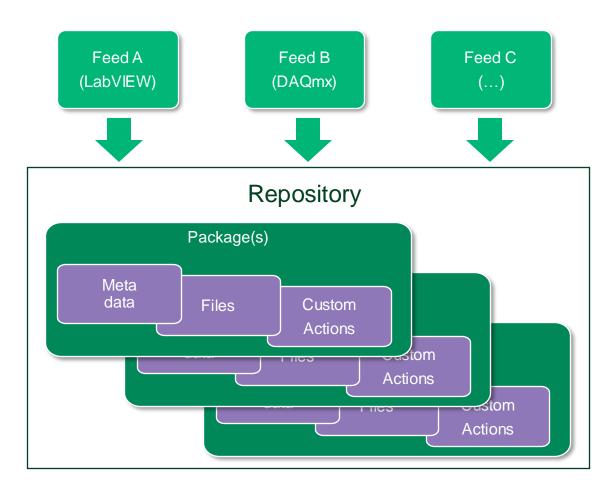

### What is NI Package Manager?

Use GUI to install and manage software

- Browse for software products from ni.com
- Lists installed packages and discover recommendations not yet installed
- List available updates (patches) to install
- Repair or remove installed packages
- Configuration settings
  - Flexible filtering of list of packages
  - Update registered feeds for system
  - Options to show more package information

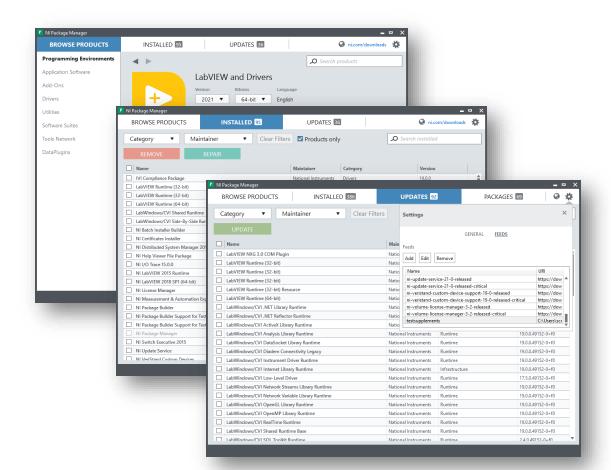

### Packages might be cool, but what about installers?

- Package-based installers supported
  - Interactive workflow displays a "wizard" GUI
    - Prompts user to install NI Package Manager (if not already installed)
    - Prompts user to select software to install
- How launched?
  - Ni.com downloads
    - Online installer
      - Small executable that downloads packages from ni.com
    - Offline installer
      - Large ISO, full installer, and no internet required
  - NIPM's Browse Products tab
    - Select product and version to install
    - Downloads packages from ni.com

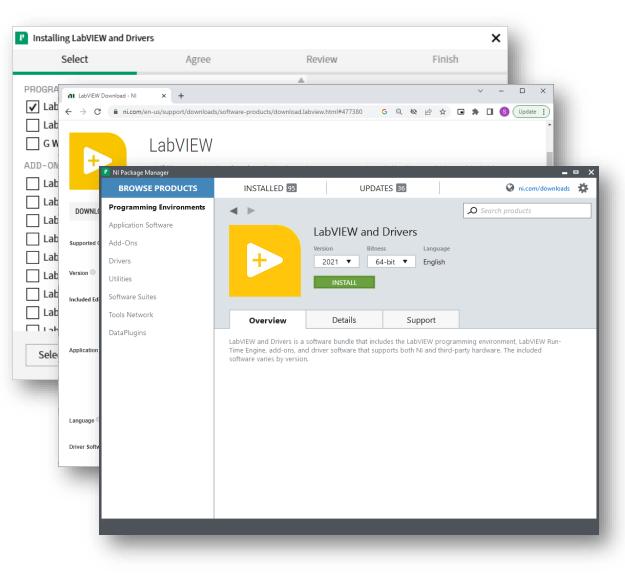

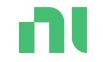

# What tools can I use to build packages and installers?

### Package and Installer Build Tooling

Tools to manage project dependencies for development and automate build processes

- LabVIEW's "Package" build specifications
  - Create package, feed, and installer
  - Include application and dependencies
  - Upload packages to SystemLink
  - Use CLI/API to automate builds
- TestStand's Deployment Utility
  - Create package, feed and installer
  - Include sequence files, code modules, and dependencies
  - Use CLI to automate builds
- NI Package Builder
  - Create multiple packages, feeds, and installers
  - Supports TestStand deployment workflows
  - Create "suite" installer from other installers
  - Simple CLI to automate building solutions

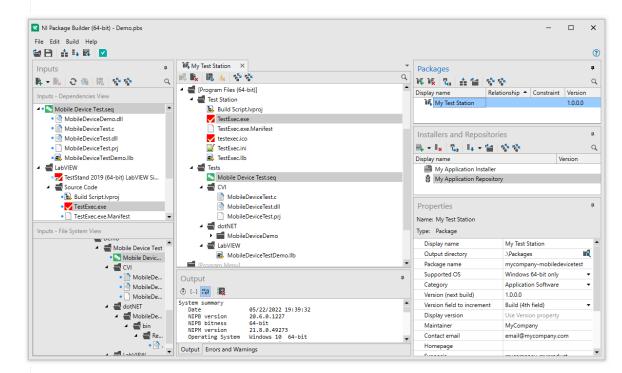

### What is NIPM CLI?

Use nipkg.exe to perform and automate low-level commands for managing packages

- Install, update, repair, and remove packages
- Update registered feeds for system
- List installed and available packages
- Download packages from registered feeds
- Pack (create) and unpack packages
- Create and edit feeds, and list feed contents
- Full help available (nipkg help)

| Command Prompt                                                                                                    | _       | × |
|----------------------------------------------------------------------------------------------------|---------|---|
| NI Package Manager Command-Line Interface<br>Manages the installation of software packages.                                                                                                    |         | î |
| Usage: nipkg help <command/><br>nipkg <command/> [OPTIONS] [arguments]<br>nipkg (install remove) [OPTIONS] <package><br/>nipkg update [OPTIONS] [feed-name]</package>                                                                                                    |         |   |
| Commands<br>help - Print help message<br>download - Download a package<br>info - Show attributes for available packages<br>info-installed - Show attributes for installed packages<br>install - Installs a package<br>repair - Repairs packages<br>remove - Uninstalls previously installed package(s).<br>upgrade - Upgrades installed packages<br>list - Show a list of (or search) available packages<br>list-fields - Show package attributes<br>list-fields - Show package attributes<br>list-providers - List packages that provide the requested package spe<br>list-upgradable - Show a list of available upgrades<br>list-source-feeds - Show the list of feeds that contain the specified<br>lock - Prevents installed package(s) from being upgraded or removed.<br>unlock - Allows installed package<br>unpack - Unpacks an existing package<br>get-from-cache - Get the .nipkg file from the installed packages cach | l packa |   |

## Demo...

### Creating packages

#### Why did we create NI Package Manager framework?

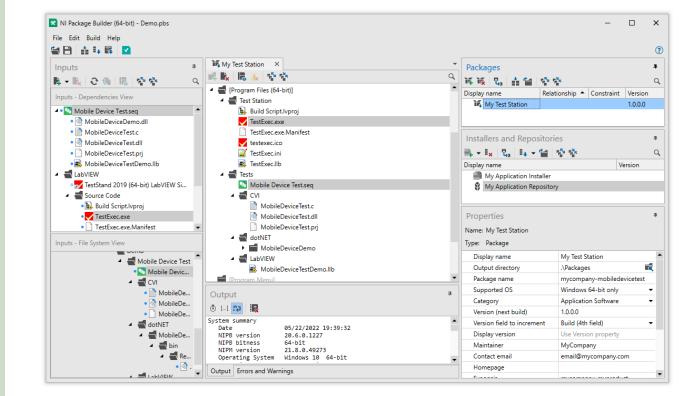

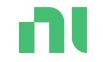

# What can a package contain?

### File packages

- Contains:
  - Control file (attributes)
    - Metadata: name, description, version, etc.
    - Dependency information to other packages
  - Files and their install paths
    - Base directory is OS "target root" e.g., System, ProgramFiles
    - Followed by installation directory structure
  - Instructions file (optional)
    - Additional actions taken after installing files
- Built by LabVIEW, TestStand and NI Package Builder

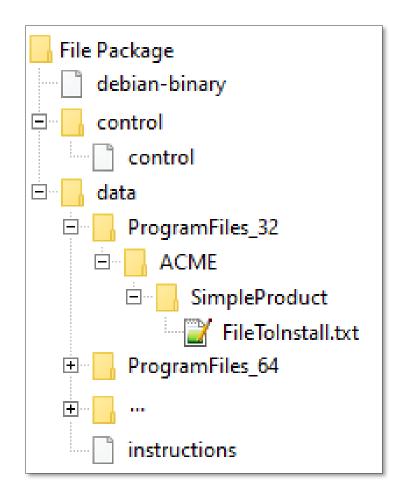

ni.com

### Control File

#### Important attributes:

- *Plugin* (EULA | File | WinInst)
- Package and DisplayName
- Description
- Section name for "grouping", i.e., category
- Versions
  - Version Debian format
  - Display Version Text
  - Compatibility Version min NIPM required
- Visibility
  - StoreProduct ni.com
  - UserVisible in NIPM
  - *VisibleForRuntimeDeployment for "builders"*
- Relationships between packages:
  - Depends, Recommends, Suggests, Conflicts, Provides, Enhances, Supplements, Replaces

### Instructions File

Contains:

- Shortcuts
  - Where to create shortcut
  - What the shortcut calls, including arguments
- Custom executes runs exe or opens file
  - Calls during *install*, *repair*, or *uninstall*, and *pre*, *post* or *postall* to package operations
  - Pause script to debug console output:
    - /K with CMD
    - *–NoExit* with PowerShell
  - Use IgnoreError for pre-uninstall
    - Otherwise, returned error prevents uninstalling package!

| Example for File package:                                                                                                    |
|----------------------------------------------------------------------------------------------------|
| <instructions></instructions>                                                                                                    |
| <shortcuts></shortcuts>                                                                                                    |
| <shortcut></shortcut>                                                                                                    |
| <destination <br="" root="ProgramMenu">path="Test\Shortcut.lnk"/&gt;</destination>                                                                                                    |
| <target <br="" root="Program Files">path="Shortcuts\executable.exe"<br/>arguments="—open %desktop%\file.txt"/&gt;</target>                                                                                             |
|                                                                                                    |
|                                                                                                    |
| <customexecutes></customexecutes>                                                                                                    |
| <pre><customexecute arguments="%desktop%\file.txt" exename="ACME\Product\myexe.exe" hideconsolewindow="yes" ignoreerrors="yes" root="ProgramFiles_32" schedule="post" step="install" wait="yes"></customexecute></pre> |
|                                                                                                    |
|                                                                                                    |

### WinInst packages

- Contains
  - Control file
  - One or more MSI files
  - Instructions file (optional)
- Most NI software uses this package type
  - NI MSIs can also be deployed using MSI-based installer builder, e.g., LabVIEW

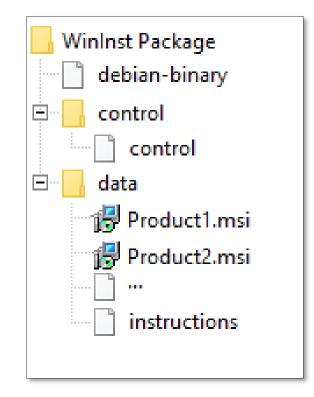

### EULA packages

- Contains
  - Control file
  - Default license file (.txt or .rtf)
  - Language specific files (optional)
- EULA not installed like File and WinInst
  - Must be included in feed for installation
  - Installation displays when "EULA" attribute set in File/WinInst package

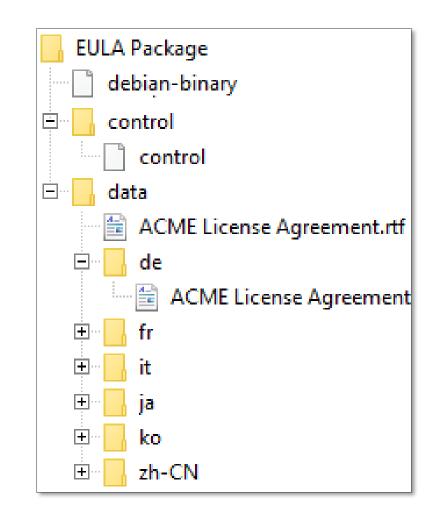

# Demo...

Π

### Inspecting and modifying packages

#### What can a package contain?

NI

| Command Prompt                                                                                                    | —      | Х |   |
|----------------------------------------------------------------------------------------------------|--------|---|---|
| II Package Manager Command-Line Interface<br>Nanages the installation of software packages.                                                                                                    |        |   | ^ |
| <pre>Isage: nipkg help <command/>     nipkg <command/> [OPTIONS] [arguments]     nipkg (install remove) [OPTIONS] <package>     nipkg update [OPTIONS] [feed-name]</package></pre>                                                                                                    |        |   |   |
| Commands                                                                                                    |        |   |   |
| <pre>help - Print help message<br/>download - Download a package<br/>info - Show attributes for available packages<br/>install - Installs a package<br/>repair - Repairs packages<br/>remove - Uninstalls previously installed package(s).<br/>upgrade - Upgrades installed packages<br/>list - Show a list of (or search) available packages<br/>list-fields - Show package attributes<br/>list-installed - Show a list of installed packages<br/>list-providers - List packages that provide the requested package spec<br/>list-upgradable - Show a list of available upgrades<br/>list-source-feeds - Show the list of feeds that contain the specified<br/>lock - Prevents installed package(s) from being upgraded or removed.<br/>unlock - Allows installed package(s) to be upgraded and removed.<br/>pack - Creates or packs a package<br/>get-from-cache - Get the .nipkg file from the installed packages cache</pre> | packag |   | ~ |
|                                                                                                    |        |   |   |

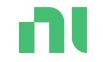

# What really is a package installer?

ni.com

### Structure of an offline installer

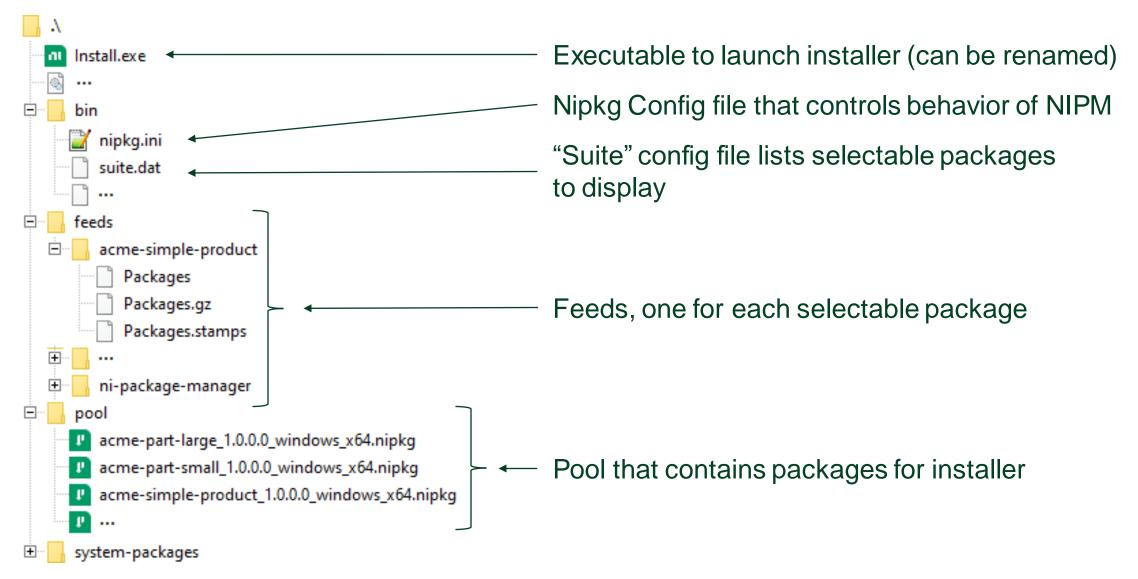

### Offline installer's nipkg.ini file

- Setting applysystemsettings=true
  - Honor system and user configuration file settings, like "show hidden package" and "enabling MSI logging"
- Setting applysystemrepositories=false
  - Ignores all feeds other than from installer
- Initially registers 2 feeds as shown

#### [nipkg]

applysystemsettings=true
applysystemrepositories=false

#### [nipkg.repo.system-packages]

name=system-packages
uri=../system-packages/

#### [nipkg.repo.ni-package-manager-feed-1]

name=ni-package-manager-feed-1
uri=..\feeds\ni-package-manager

ni.com

### Structure of installer's suite.dat file

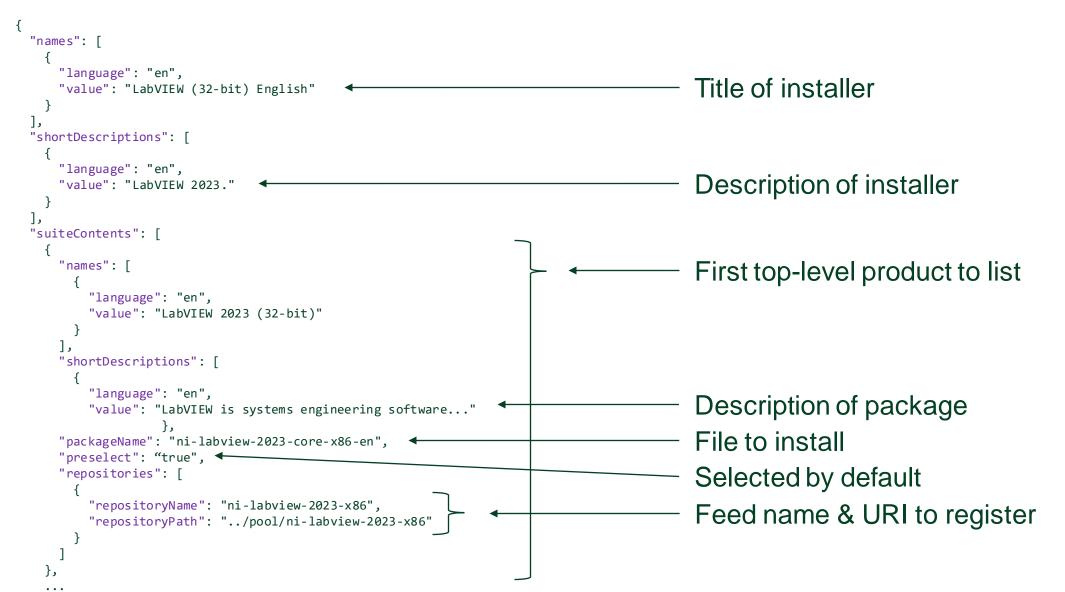

# Demo...

Creating a custom online installer

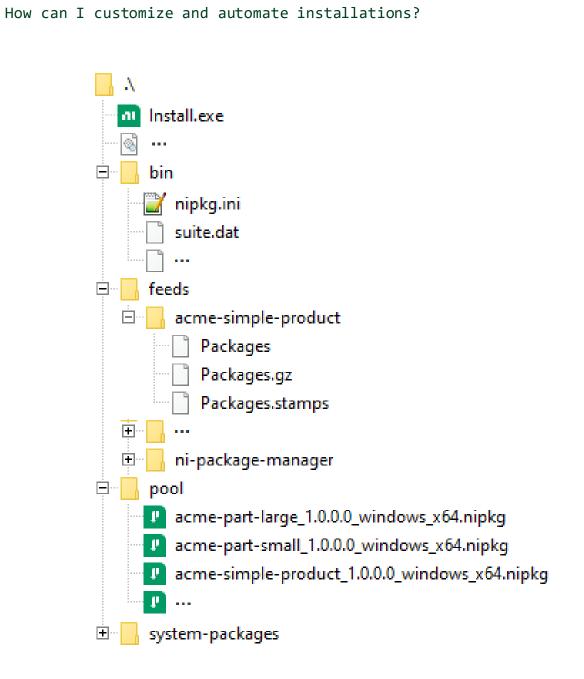

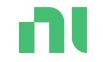

# How can I automate installations?

### Call "install.exe /?" to get installation options

- --accept-eulas
- --autoinstall-nipkg
- --config=...
- --display-all-packages
- --feeds=...
- --force-essential
- --force-locked
- --hide-completion
- --hide-splashscreen
- --language=...
- --no-winmif-mutex
- --output-transactions=...
- --passive
- --prevent-activation
- --prevent-reboot
- --quiet
- --temp-feeds=...
- --update-feeds
- --window-handle=...

- Allows the installation of packages to indicates acceptance of all applicable license agreements.
- Passively install NI Package Manager, but the rest of the installation might require user interaction. Uses a local configuration for this transaction.
- Overrides the user settings for the session and display all packages on the summary.
  - Specifies which feeds to use for installing or updating a package.
- Forces the installation of essential packages.
- Forces the installation of locked packages.
  - Prevent showing end of the installation confirmation.
  - Skips displaying the NI Package Manager splash screen on launch.
  - Specifies the user interface language by a given language tag.
  - Prevents waiting for an already started installation to complete.
- Writes transaction details to output file.
  - Runs in a non-interactive mode where the user only sees graphical progress.
  - Prevents license manager from launching after installation.
    - Prevents NI Package Manager from rebooting.
    - Runs in a fully silent mode so that the user does not see any windows or graphical progress.
    - Specifies which feeds to temporarily register for installing or updating a package.
    - Updates feeds before launching any windows.
  - Sets the parent window handle and style of NI Package Manager.

ni.com

### Controlling NI software installation directories

- NI software installers do NOT prompt users for destination directories
- Almost all software uses registry for their directories
- Before installing, pre-create directory and set registry key
- Examples:
  - HKEY\_LOCAL\_MACHINE\SOFTWARE\National Instruments\Common\Installer
    - NIDIR64 NI Program Files directory
    - NIPUBAPPDATADIR NI ProgramData directory
    - NIPUBDOCSDIR NI Users Public Documents director
  - HKEY\_LOCAL\_MACHINE\SOFTWARE\WOW6432Node\National Instruments\Common\Installer
    - NIDIR NI Program Files (x86) directory
    - NIPUBAPPDATADIR NI ProgramData directory
  - HKEY\_LOCAL\_MACHINE\SOFTWARE\National Instruments\LabVIEW\22.3
    - PATH LabVIEW (64-bit) directory

#### KB: How Do I Change the Installation Folder of My Software in NI Package Manager?

ni.com

# Demo...

Π

# Custom install.exe and using 3<sup>rd</sup> party Installer

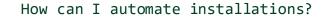

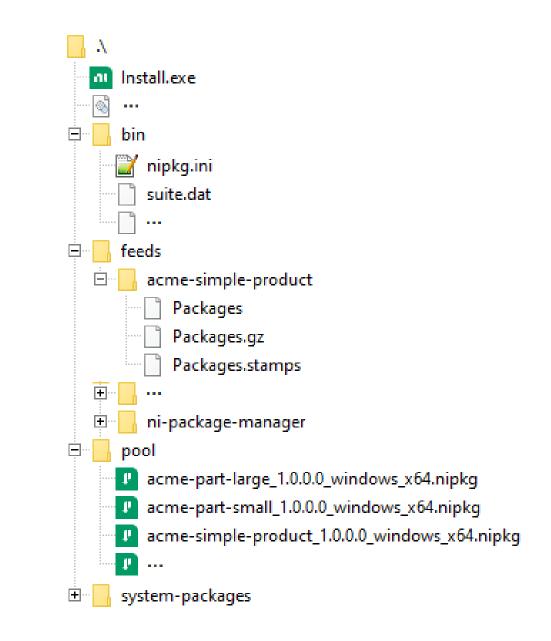

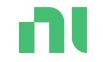

# How does NIPM use feeds?

### NIPkg configurations files

- INI file format
  - Contains plugin options, GUI options, nipkg options, and registered feeds
- NIPM combines settings on launch from:
  - Installed files in Program Files NIPM directory
    - ni-package-manager-defaults.ini
    - ni-package-manager-released.ini
  - System-level file
    - %programdata%\National Instruments\ NI Package Manager\Settings\nipkg.ini
    - Contains NIPM ni.com managed feeds
  - User-level file
    - %localappdata%\National Instruments\ NI Package Manager\nipkg.ini
    - Contains NIPM GUI user settings and added feeds
  - Custom file when --config option used:

Custom config can ignore other files by setting **applysystemsettings** and **applysystemrepositories** to false

[nipkg.plugin.wininst]
name=wininst
override-windows-fast-startup=False
msilogs-enabled=true

#### [nipkg.nipkgui]

. . .

automatically-install-missingdependencies=true service-locator-preview=false enable-browse-products=true

[nipkg.repo.acme.product1]

name=acme-product1
uri=https://download.acme.com/nipkg/product1

ni.com

### Discovering ni.com feed URIs

- Today, you cannot browse download.ni.com structure to discover feed URIs
- However, you can get URIs from online installer without installing
  - 1. Start install of software
  - 2. Select products
  - 3. Click next to Add Feeds
  - 4. Run nipkg.exe feed-list
  - 5. Cancel installation

| Installing LabVIEW and I | Drivers                                                        |                            | ×                                      |               |
|--------------------------|----------------------------------------------------------------|----------------------------|----------------------------------------|---------------|
| Select                   | Agree                                                          | Review                     | Finish                                 |               |
| 00 💵 Installing LabVIE   | W and Drivers                                                  |                            |                                        | ×             |
| Select                   | Agree                                                          | Review                     | Finish                                 |               |
| 20                       |                                                                |                            |                                        |               |
|                          |                                                                |                            |                                        |               |
| Command Pro              | ompt                                                           |                            |                                        | - 0           |
|                          |                                                                |                            |                                        |               |
|                          | les\National Instruments\NI P<br>23-core-en-2023 O1-released   |                            | eed-list<br>com/support/nipkg/products | /ni_l/ni_la   |
| iew-2023/23.1            |                                                                | https://download.hl.       | com/ support/htpkg/products            | /11-1/11-18   |
|                          | 23-core-en-2023 Q1-released-c                                  | ritical https://down       | load.ni.com/support/nipkg/             | products/ni   |
|                          | 023/23.1/released-critical<br>lopment-2022 Q3-released ht      | the://download ni com/supp | ort/nipkg/products/ni-g/ni             | - a-web-devel |
| pment/22.3/re            |                                                                | cps.//download.nl.com/supp | ore/hipkg/produces/hi-g/hi             | -g-men-dever  |
|                          | lopment-2022 Q3-released-crit                                  | ical https://download.ni.  | com/support/nipkg/products             | /ni-g/ni-g-w  |
|                          | /22.3/released-critical<br>utive-2023 Q1-released ht           | tps://download_ni_com/supp | ort/nipkg/products/ni-s/ni             | -switchexecu  |
| ive/23.0/rele            | ased                                                           |                            |                                        |               |
|                          | utive-2023 Q1-released-critic<br>3.0/released-critical         | al https://download.ni.    | com/support/nipkg/products             | /ni-s/ni-swi  |
|                          | 23-fpga-module-2023 Q1-releas                                  | ed https://download.ni.    | com/support/nipkg/products             | /ni-l/ni-lab  |
|                          | -module/23.1/released                                          |                            |                                        |               |
|                          | 23-fpga-module-2023 Q1-releas<br>023-fpga-module/23.1/released |                            | load.ni.com/support/nipkg/             | products/ni-  |
|                          |                                                                |                            | ort/nipkg/products/ni-v/ni             | -vivado-2021  |
| 1-cg/22.3/rel            |                                                                |                            |                                        |               |
|                          | 1-1-cg-2023 Q1-released-criti<br>22.3/released-critical        | cai https://download.hl.   | com/support/nipkg/products             | /n1-v/n1-v1v  |
| ni-labview-20            | 23-rt-module-en-2023 Q1-relea                                  | sed https://download.ni.   | com/support/nipkg/products             | /ni-l/ni-lab  |
|                          | odule/23.1/released<br>23-rt-module-en-2023 Q1-relea           | sod spitisol https://down  | load ni com/cunnent/ninkg/             | ppoducts (pi  |
|                          | 023-rt-module/23.1/released-c                                  |                            | ioad.ni.com/support/hipkg/             | products/ni-  |
| ni-compile-fa            | rm-core-x86-2023 Q1-released                                   |                            | com/support/nipkg/products             | /ni-c/ni-com  |
| ile-farm-cg/2            | 3.1/released<br>rm-core-x86-2023 Q1-released-                  | critical https://down      | load.ni.com/support/nipkg/             | products/ni.  |
| /ni-compile-f            | arm-cg/23.1/released-critical                                  |                            |                                        |               |
|                          | elopment-module-2023 Q1-relea                                  |                            | load.ni.com/support/nipkg/             | products/ni-  |

### Cloning a feed and its packages

#### • Use

- Register remote feed
- Download the packages from remote feed
- Create local feed and add packages
- For example:

nipkg.exe feed-add --name=temp
https://download.ni.com/support/nipkg/produ
cts/ni-p/ni-package-builder/22.5/released

nipkg.exe feed-download "ni-packagebuilder-2022 Q3-released" "c:\temp\myfeed" >> %temp%\output.txt

nipkg.exe feed-create "c:\temp\myfeed"
"c:\temp\myfeed"

nipkg.exe feed-remove temp

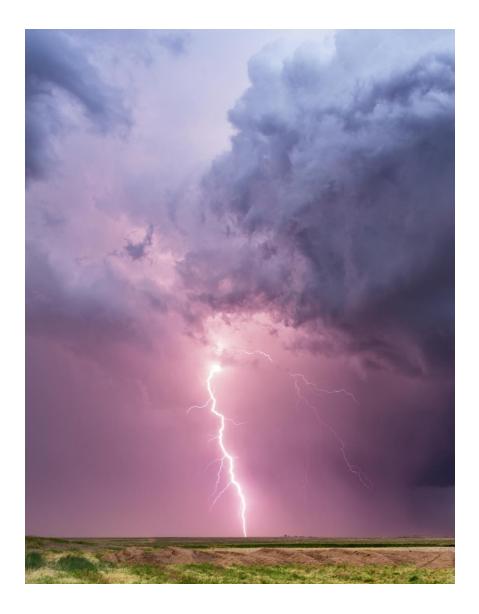

## What is in NIPM's future?

(What we are considering...)

### Security

- Signing MSIs
  - Some system software is starting to prevent installation of unsigned MSIs
    - Microsoft Smart App Control in Windows 11
    - Beyond Trust
  - Currently NI software does not sign MSIs
    - We are researching now
- Credentialed feeds
  - NIPM is overprotective and blocks redirected URI paths from cloud servers
    - Cannot use feeds hosted on GitHub, OverDrive, S3, etc.
    - NIPM 23.5 will add support to allow redirection
  - NIPM does not support using credentials to connect to a remote feed URI
    - We should start researching this in late 2023

### Short list of items we are considering next...

- Support absolute paths, i.e., non-OS based paths, such as D:\
- Allow a package to upgrade an older MSI-based installer
- Allow a package to require reboot after installation
- Allow package to create ARP (Add/Remove Programs) item
- More customization of installer behavior via config file
- Signing packages and/or feeds
- Setting registry keys

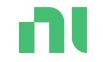

# **Questions and Discussion**

# SystemLink<sup>TM</sup>

#### Use to manage distributed systems and much more...

### SystemLink

Managing software and data for test & measurement

#### Capabilities include:

- Remote Systems Management
- Test Asset Management
- Test Monitoring & Results Management
- Measurement Data Management

| Systems Manager                                                                                                    |                                                                 |                                                                                                    | 12                                                                    |                                                                                                    |
|----------------------------------------------------------------------------------------------------|-----------------------------------------------------------------|----------------------------------------------------------------------------------------------------|-----------------------------------------------------------------------|----------------------------------------------------------------------------------------------------|
| Dashboard > Managed Syst     Groups History Software                                                                                                    | tems ><br>Restart More ▼                                        |                                                                                                    | ▼ 6 of 6 system                                                       | Filter                                                                                                    |
| Name                                                                                                    | IP Address Model N                                              | lame Operating System                                                                                                    | -                                                                     |                                                                                                    |
| Automated Test Systems (2)           Image: PXIe-8840Quad-1                                                                                                    | 10.2.74.79 NI PXIe-8                                            | 840 Quad-Core Windows 7                                                                                                    | 030E1626 Connecte                                                     | d Test Station 1                                                                                                    |
| <ul> <li>PXIe-8840Quad-2</li> <li>Control Systems (4)</li> </ul>                                                                                                    | 10.2.74.80 NI PXIe-8                                            | 8840 Quad-Core Windows 7                                                                                                    | 030DDB85 Connecte                                                     | d Test Station 2                                                                                                    |
| Control Systems (4)     NI-cRIO-9068-190CB7B     NI-cRIO-9068-190D5D5                                                                                                    | 10.2.74.64 cRIO-906                                             | 58 NILinuxRT 4.1                                                                                                    | 190CB7B Connecte                                                      | d Test Cell 1                                                                                                    |
| Image: State of the state of the s | *         Systems Manager           1         Systems Dashboard |                                                                                                    |                                                                       |                                                                                                    |
|                                                                                                    | 13                                                              | Pending systems System<br>nected System                                                                                                    | states are software package sets 1<br>n define and deploy to systems. | olter-MAC-00 80 2F-15-27-56<br>System DA                                                                                        |
|                                                                                                    | Systems with highest CPU usage                                  | O         Systems with highest m           100         100           98         90           99         90           90         90           90         90           90         90           90         90           90         90           90         90           90         90           90         90           90         90           90         90           90         90           90         90           90         90           90         90           90         90           90         90           90         90           90         90           90         90           90         90           90         90           90         90           90         90           90         90           90         90           90         90           90         90           90         90           90         90 | emory usage System:                                                   | s with highest disk usage<br><u> CC2MAX-HEMASAB DISK USED</u><br>Time: <u>2722/0200</u> , 12,4619 PM<br>Disk percent used: 70.9 |

### Remote System Management

Discover, and efficiently manage and configure the software on your distributed systems using the following capabilities

- Manage which client systems can connect to server
- Upload packages and configure feeds that client systems can use
- Execute remote software installs, upgrades, and downgrades on systems using NI Package Manager as a service
- Capture, compare, and edit system "states" that represent software collections, and deploy to systems
- Deploy changes to multiple systems simultaneously using "jobs"
- Manage client system availability for updates using a lock/unlock feature

| d Interfaces     |                                                                                                    |
|------------------|----------------------------------------------------------------------------------------------------|
| Filter           |                                                                                                    |
|                  |                                                                                                    |
|                  |                                                                                                    |
|                  |                                                                                                    |
| 016 f7 Upgrade   | -                                                                                                    |
| 8 SP1 f4 Upgrade | -                                                                                                    |
| 2.0.2 Upgrade    | •                                                                                                    |
| 9.0.1 Upgrade    | •                                                                                                    |
| 0.0.0 Upgrade    | -                                                                                                    |
|                  |                                                                                                    |
| Change versio    | n 🔻                                                                                                    |
| Change versio    | n 🔻                                                                                                    |
| Change version   | n 🔻                                                                                                    |
| Change versio    | n <b>v</b>                                                                                                    |
| Change versio    | n 🔻                                                                                                    |
| 019 f2 Install   | •                                                                                                    |
|                  |                                                                                                    |
|                  |                                                                                                    |
|                  | 8 SP1 f4 Upgrade<br>2.0.2 Upgrade<br>19.0.1 Upgrade<br>20.0.0 Upgrade<br>Change version<br>Change version<br>Change version<br>Change version<br>Change version<br>Change version<br>Next<br>Revert Next |